by Nikitron 2017 y.

How to make spinner, generated in Sverchok.

http://nikitron.cc.ua/sverchok\_en.html

- 0. Use blend-file with sverchok setup;
- 1. Setup shape that you like;
- 2. Setup ball bearing hole and handler dimentions for ball bearing you have;
- 3. Deactivate processing in Sverchok panel P button;
- 4. Ensure non-manifold mesh, remove doubles, make mesh manifold;

5. Print it and lit a shape in plumbum or some heavy metall, or something, insert ball bearing.

## by Nikitron 2017 y.

### COUNT -

generated.

SEED -

SCALE -

spread.

THICK -

## Shape setup.

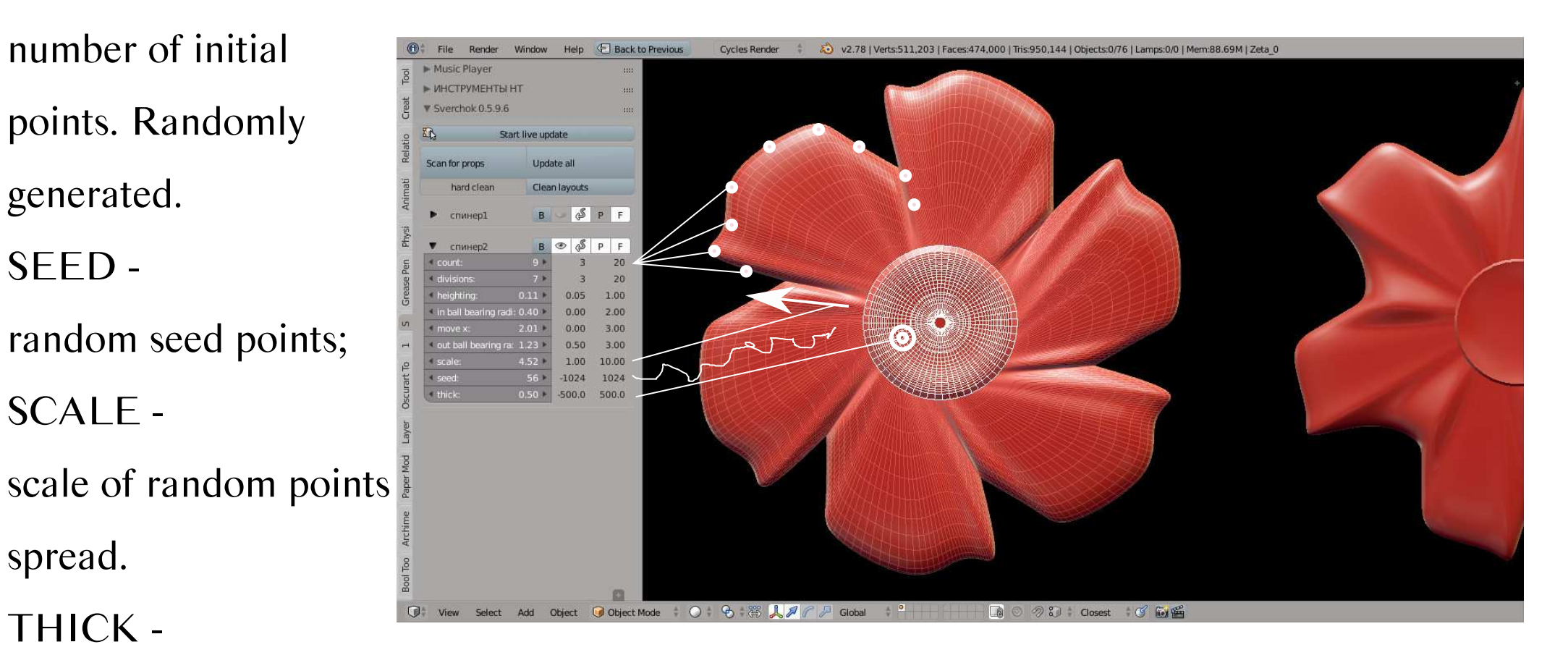

thickness of

#### http://nikitron.cc.ua/sverchok\_en.html

#### construction

### by Nikitron 2017 y.

## Shape setup.

DIVISIONS -

number divisions

mirror;

HEIGHTING -

height of ball bearing

to fit;

MOVE X -

move points outside;

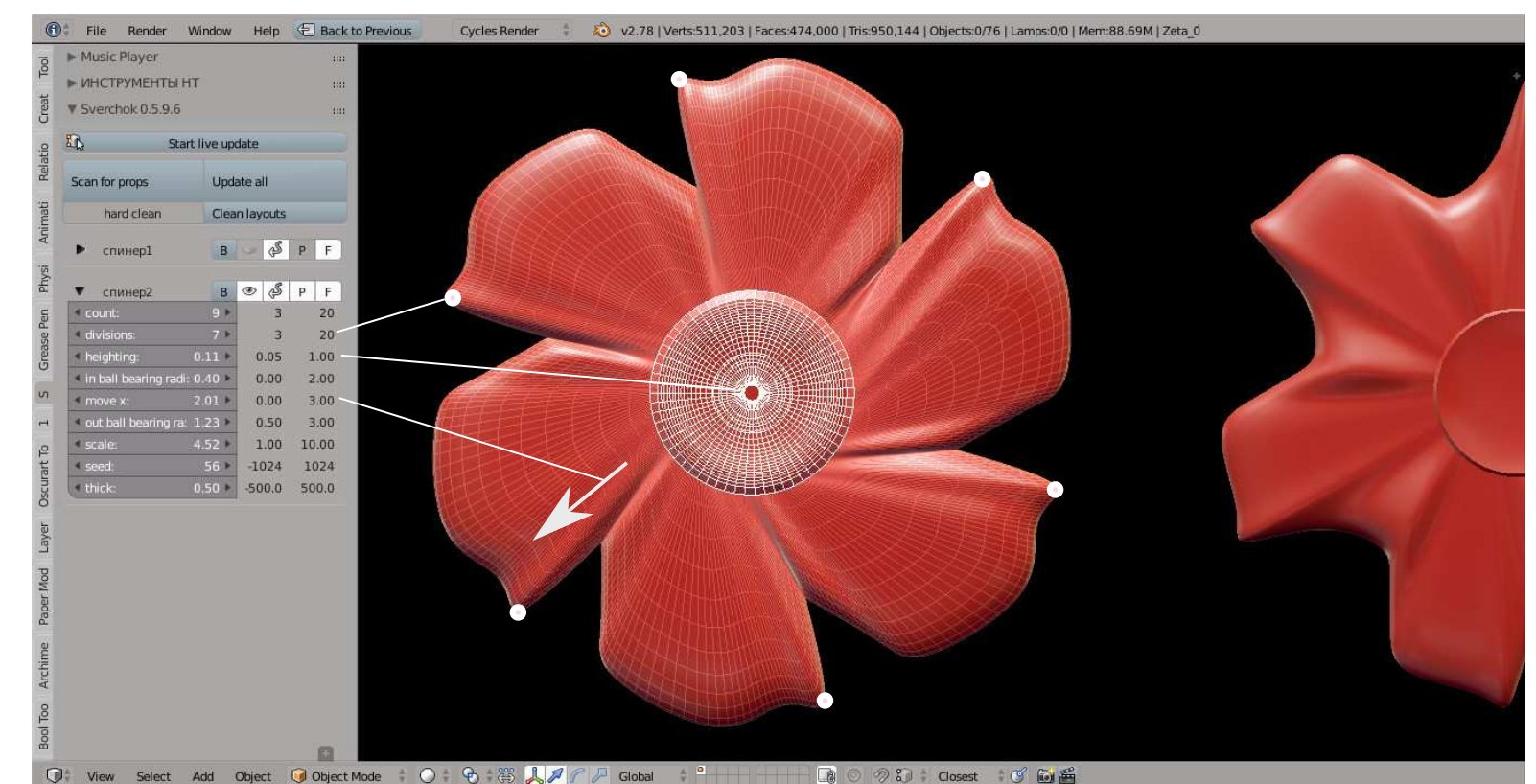

#### http://nikitron.cc.ua/sverchok\_en.html

inner radius;

OUT BALL

BEARING -

outer radius;

### by Nikitron 2017 y.

## Ball bearing hole setup.

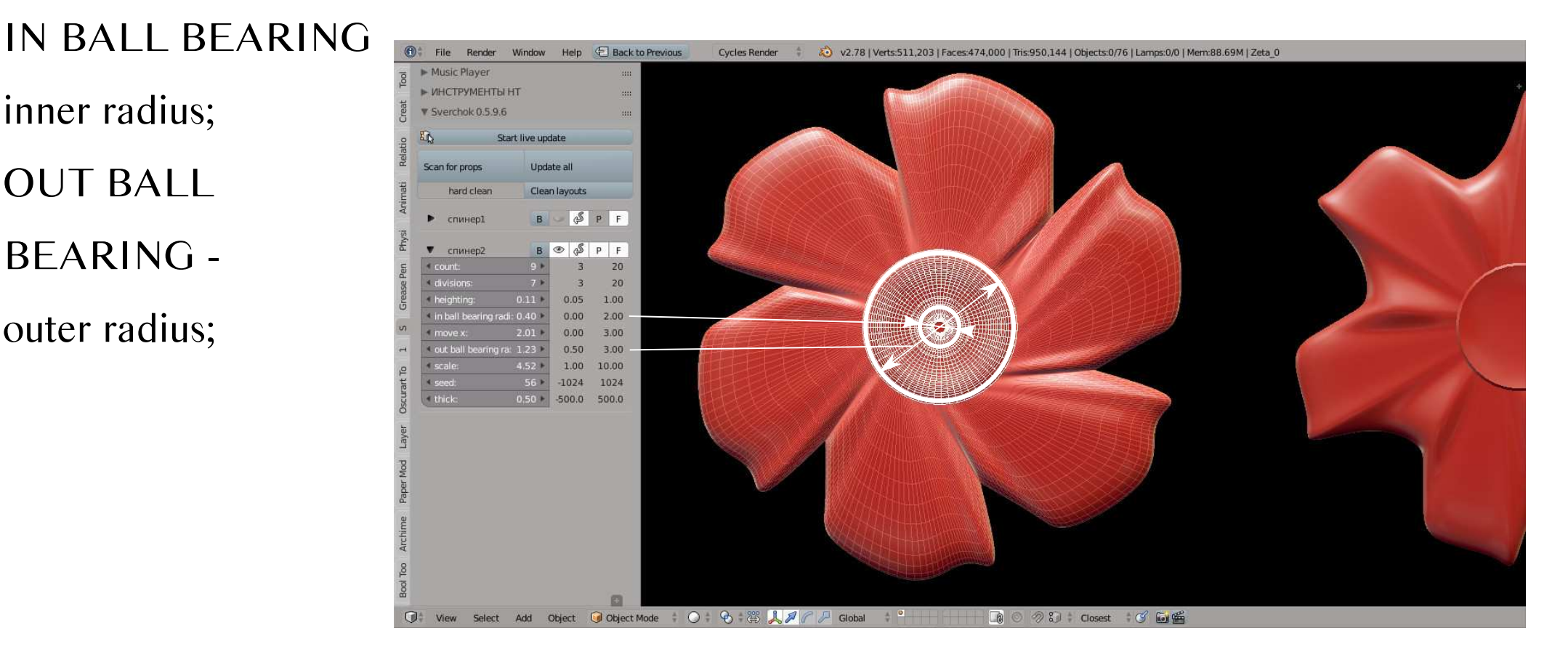

#### http://nikitron.cc.ua/sverchok\_en.html

### by Nikitron 2017 y.

## Handler setup.

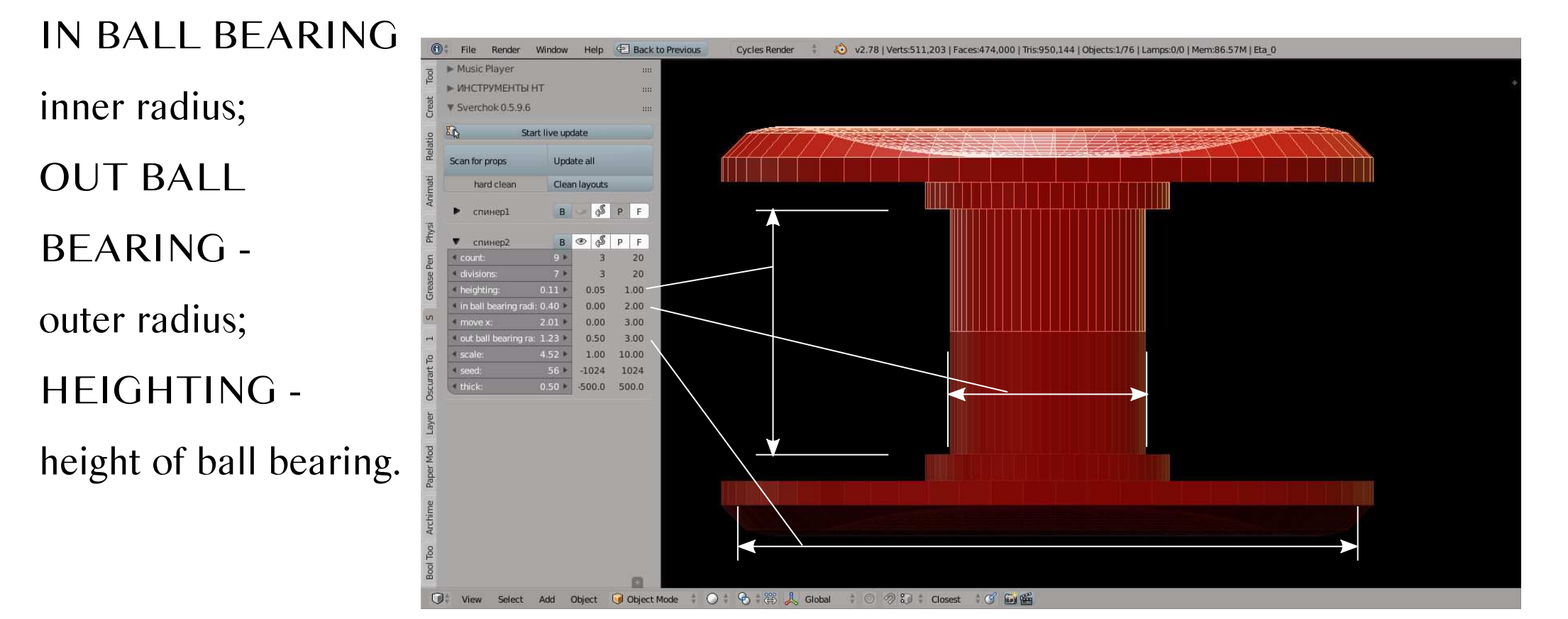

#### http://nikitron.cc.ua/sverchok\_en.html